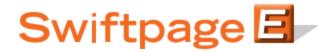

## **Quick Start Guide to:**

## **Swiftpage Hosted Solution – Creating Your Database**

Please refer to the image below; use Microsoft Excel or a similar spreadsheet to set up your database.

1. "Row 1" will have all your column headings. First Name, Last Name, Email Address are required; you may have any other information within your database as you desire, just remember to name the column in Row 1.

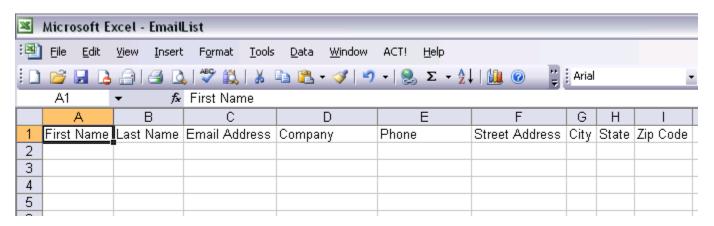

2. Now, add in your contacts into each row just as shown in the image below.

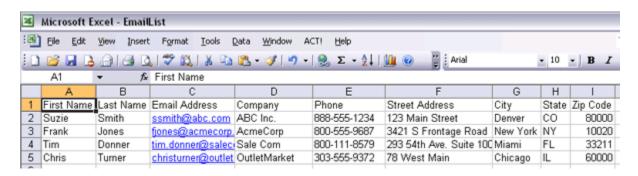

3. Click on File > Save As, give the list a name and then **be sure to choose CSV (Comma Delimited) as the file type.** You are now finished creating your CSV list and can upload it using the Swiftpage Hosted Solution!